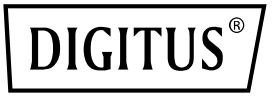

# **Zestaw 4K Wireless HDMI KVM Extender, 150 m**

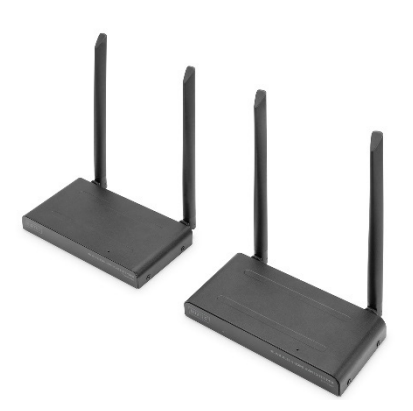

**Instrukcja obsługi** DS-55328

## **Spis treści**

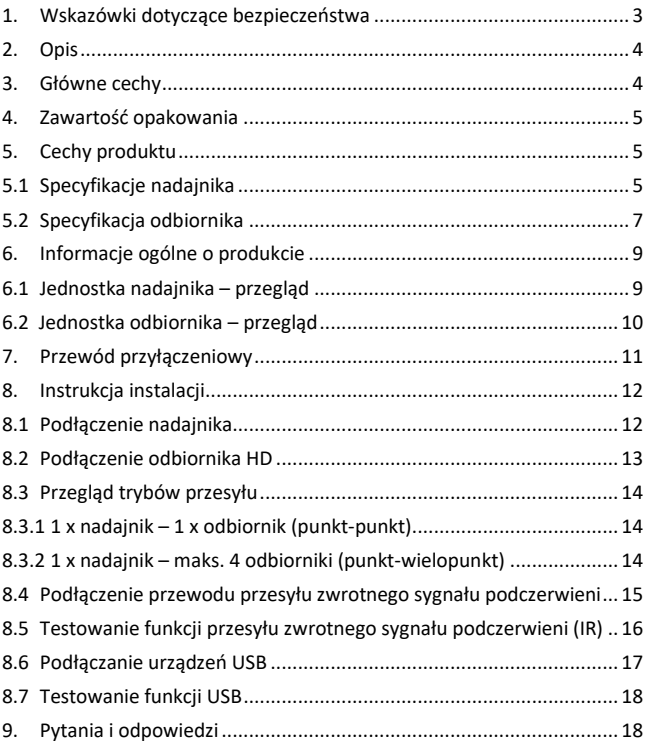

## **1. Wskazówki dotyczące bezpieczeństwa**

Przed uruchomieniem urządzenia dokładnie zapoznaj się z poniższymi wskazówkami bezpieczeństwa. Przestrzegaj wszelkich ostrzeżeń i informacji dotyczących urządzenia:

- 1. Nie narażaj urządzenia na działanie deszczu, wilgoci, oparów i cieczy.
- 2. Nie wkładaj żadnych przedmiotów do wnętrza urządzenia
- 3. Nie podejmuj prób samodzielnej naprawy urządzenia ani jego otwierania. Ryzykujesz porażeniem prądem elektrycznym!
- 4. Zapewnij odpowiednią wentylację, aby zapobiec uszkodzeniom spowodowanym przegrzaniem urządzenia
- 5. Przed rozpoczęciem korzystania z urządzenia upewnij się, że jest ono wyłączone i znajduje się w bezpiecznym otoczeniu
- 6. Podczas burzy może dojść do uszkodzenia podłączonych urządzeń elektrycznych na skutek przepięcia spowodowanego wyładowaniem atmosferycznym
- 7. Nie używaj urządzenia podczas burzy
- 8. Podczas burzy z wyładowaniami atmosferycznymi odłącz urządzenie od podłączonych urządzeń elektrycznych.
- 9. Można używać urządzenia tylko wewnątrz pomieszczeń
- 10. Jeśli urządzenie wymaga naprawy, oddaj je do sprzedawcy
- 11. Kurz, wilgoć, opary oraz silne środki czyszczące lub rozpuszczalniki mogą doprowadzić do uszkodzenia urządzenia
- 12. Przed czyszczeniem należy odłączyć urządzenie od zasilania i podłączonych urządzeń.
- 13. Urządzenie należy czyścić czystą ściereczką.
- 14. Do pracy używaj wyłącznie dołączonego zasilacza
- 15. Aby całkowicie odłączyć system od zasilania, należy odłączyć wtyczkę

kabla zasilającego od gniazdka elektrycznego. Urządzenie można odłączyć od zasilania elektrycznego, odłączając zasilacz.

## **2. Opis**

Zestaw 4K Wireless HDMI® KVM Extender przesyła bezprzewodowo sygnały wideo i audio HDMI® w rozdzielczości UHD 4K / 30Hz na odległość do 150 m (przy braku przeszkód w linii prostej). Obejmuje moduł nadajnika i odbiornika. Dzięki funkcjonalności KVM można podłączyć mysz/klawiaturę do jednostki odbiornika, którymi można sterować źródłem sygnału bezpośrednio na urządzeniu wyjściowym. Przy użyciu HDMI-Loop-Out w jednostce przekaźnikowej można podłączyć lokalny monitor do monitorowania sygnału wyjściowego w odbiorniku. Zestaw extendera można rozszerzyć do maksymalnie 4 odbiorników (urządzeń wyjściowych) – dodatkowe odbiorniki są dostępne osobno: DS-55329.

## **3. Główne cechy**

- Bezprzewodowa transmisja sygnału HDMI na odległość do 150 m (przy braku fizycznych przeszkód)
- Połączenie punkt-wielopunkt 1 x nadajnik (źródło) i maksymalnie 4 x odbiornik (urządzenie wyjściowe)
- Dodatkowe moduły odbiornika są dostępne osobno: DS-55329
- Obsługa bezprzewodowej transmisji sygnału audio/wideo w rozdzielczości do 4K UHD (2160p / 30 Hz)
- Łatwość obsługi i użytkowania dzięki Plug & Play wystarczy podłączyć i można używać, nie są potrzebne żadne sterowniki
- Touch Screen Back Control obsługa ekranów dotykowych (za pośrednictwem połączenia USB w odbiorniku)
- Zasilanie przez port USB-C i zasilacz (w zestawie)
- Szyfrowanie AES 128 bitów
- Protokół WPA2

• HDMI 2.0 / HDCP 2.2

## **4. Zawartość opakowania**

- 1 x moduł nadajnika
- 1 x moduł odbiornika
- 2 x ładowarka USB (5 V / 2 A)
- 2 x kabel USB-A na USB-C (1,5 m)
- 2 x kabel przyłączeniowy HDMI (1,5 m)
- 1 x kabel USB-A na micro USB (0,8 m)
- 1 x kabel do transmitera IR (1,2 m)
- 1 x SIO (skrócona instrukcja obsługi)

## **5. Cechy produktu**

### **5.1 Specyfikacje nadajnika**

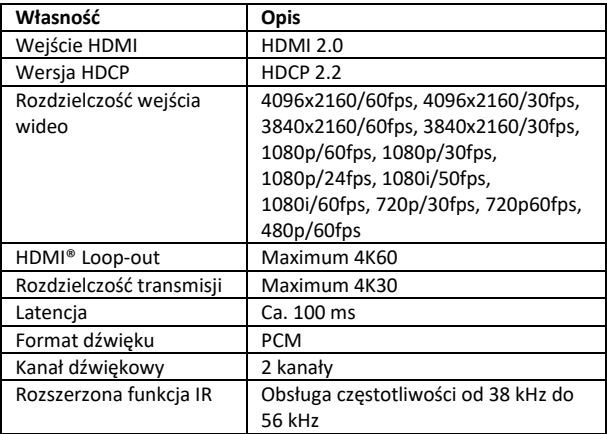

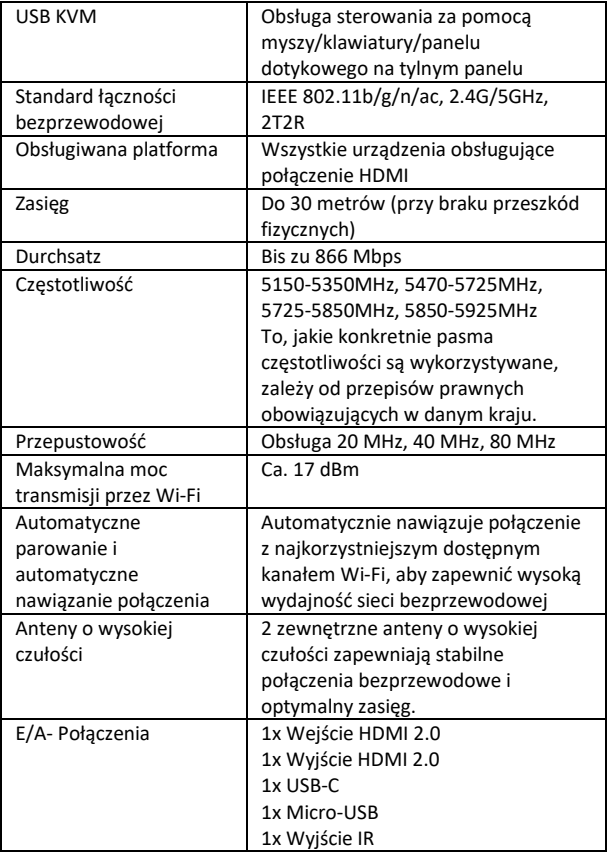

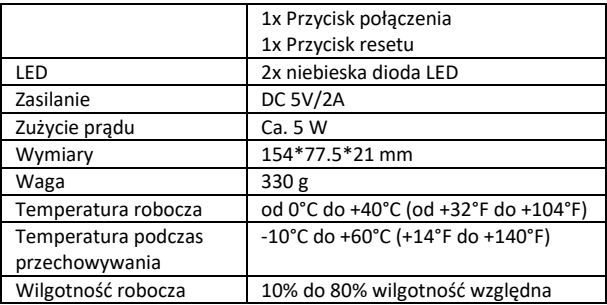

## **5.2 Specyfikacja odbiornika**

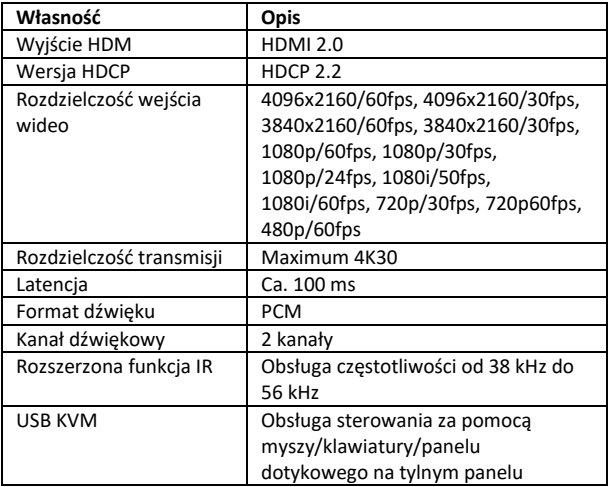

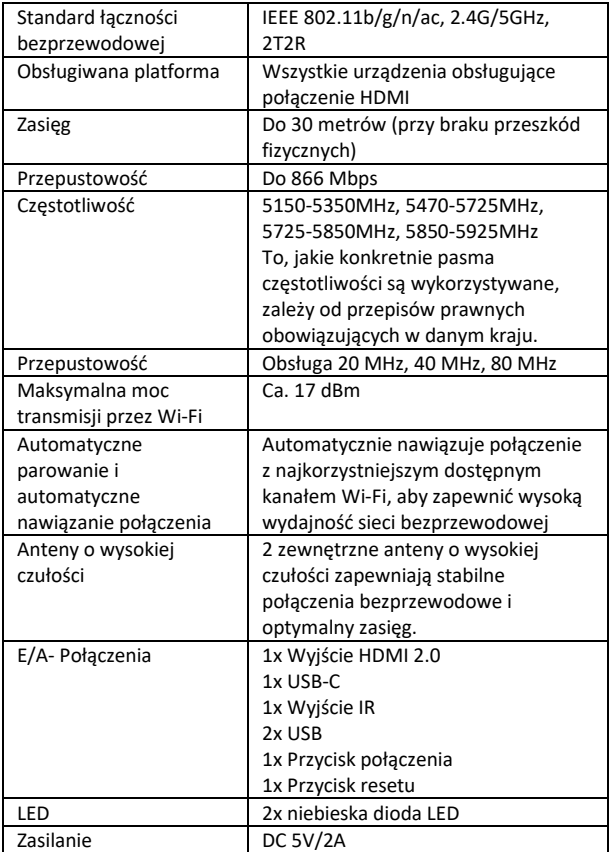

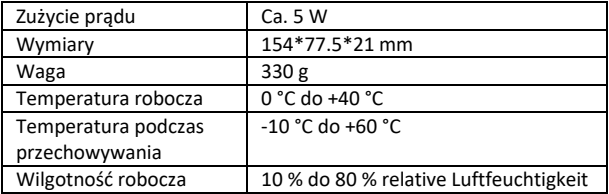

## **6. Informacje ogólne o produkcie**

## **6.1 Jednostka nadajnika – przegląd**

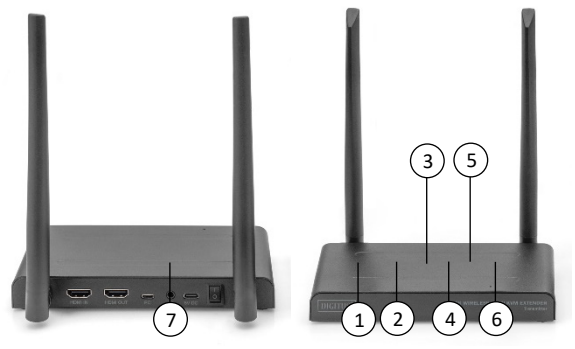

- 1. Wejście HDMI: Połączenie ze źródłem sygnału wideo
- 2. Wyjście HDMI: Podłączenie do wyświetlacza do zapewnienia połączenia Pass-Through (Loop-Out)
- 3. Micro USB Połączenie ze złączem USB urządzenia źródłowego wideo w celu używania funkcji KVM
- 4. Port sygnału podczerwieni (IR): Podłączenie do portu sygnału podczerwieni (IR) urządzenia źródłowego wideo, aby uzyskać dostęp

do zaawansowanych funkcji IR

- 5. USB-C: Podłączenie do zasilacza sieciowego 5 V / 2 A
- 6. Włącznik/wyłącznik: Włącza/wyłącza urządzenie
- 7. Kontrolka LED

### **6.2 Jednostka odbiornika – przegląd**

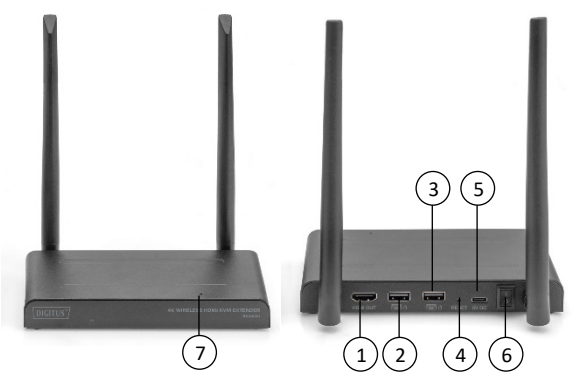

- 1. Wyjście HDMI: Połączenie z monitorem
- 2. USB: Podłączenie myszki i klawiatury w celu korzystania z funkcji USB KVM. Portu USB panelu dotykowego można także używać do korzystania z funkcji Touch Panel Back Control.
- 3. Przycisk reset: Przywrócenie ustawień fabrycznych
- 4. USB-C: Podłączenie do zasilacza sieciowego 5 V / 2 A
- 5. Włącznik/wyłącznik: Włącza/wyłącza urządzenie
- 6. Okienko sygnału podczerwieni (IR): Rozszerzona funkcjonalność IR
- 7. Kontrolka LED

## **7. Przewód przyłączeniowy**

Zestaw extendera HDMI zawiera nadajnik i odbiornik, które należy sparować przed wysyłką. Zwykle nie jest potrzebne ich ponowne parowanie. Jeśli kupisz dodatkowy odbiornik, konieczne będzie wykonanie poniższych instrukcji, aby sparować nowy odbiornik z nadajnikiem.

- 1) Włącz nadajnik. (jeżeli odbiorniki są już sparowane, w razie potrzeby należy je wcześniej wyłączyć i odłączyć od źródła zasilania)
- 2) Włącz odbiornik, aż pojawi się w menu głównym.
- 3) Naciśnij przycisk resetu odbiornika i przytrzymaj przez 5 sekund, aż dioda LED zacznie szybko migać.
- 4) Odczekaj około 30 sekund, nadajnik i odbiornik zostaną sparowane automatycznie.

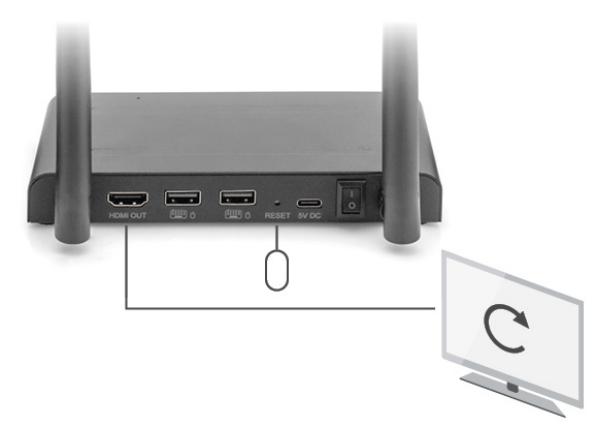

## **8. Instrukcja instalacji**

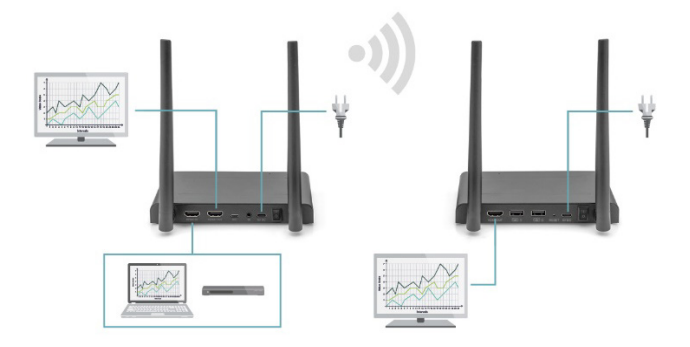

### **8.1 Podłączenie nadajnika**

Nadajnik przesyła bezprzewodowo sygnał wideo do odbiornika w innym pomieszczeniu. Dlatego istotne jest, aby umieścić nadajnik w pobliżu źródła sygnału HDMI.

- 1. Podłącz zasilacz do gniazda oznaczonego "5V" i podłącz wtyczkę do gniazdka elektrycznego.
- 2. Za pomocą kabla HDMI możesz podłączyć urządzenie źródłowe HDMI do portu HDMI® nadajnika oznaczonego jako "HDMI IN".
- 3. Opcjonalnie: Aby móc oglądać telewizję w tym pomieszczeniu, podłącz kabel HDMI (nie jest zawarty w zestawie) do portu HDMI oznaczonego jako "HDMI OUT" w telewizorze.

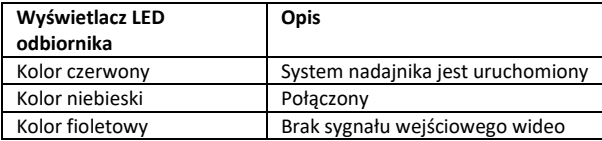

### **8.2 Podłączenie odbiornika HD**

- 1. Podłącz zasilacz do gniazda oznaczonego "5V" i podłącz wtyczkę do gniazdka elektrycznego.
- 2. Umieść odbiornik w pomieszczeniu (sypialni, gabinecie lub innym pomieszczeniu), do którego chcesz podłączyć drugi telewizor lub projektor.
- 3. Za pomocą kabla HDMI możesz podłączyć telewizor lub projektor do portu HDMI odbiornika HD oznaczonego jako "HDMI® OUT".

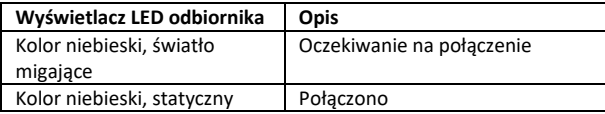

## **8.3 Przegląd trybów przesyłu 8.3.1 1 x nadajnik – 1 x odbiornik (punkt-punkt)**

Jeśli podłączysz nadajnik i odbiornik w sposób opisany powyżej, w normalnym przypadku nadajnik i odbiornik połączą się automatycznie.

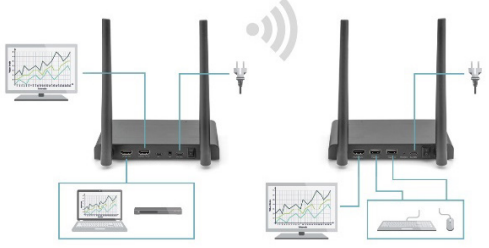

**8.3.2 1 x nadajnik – maks. 4 odbiorniki (punkt-wielopunkt)**

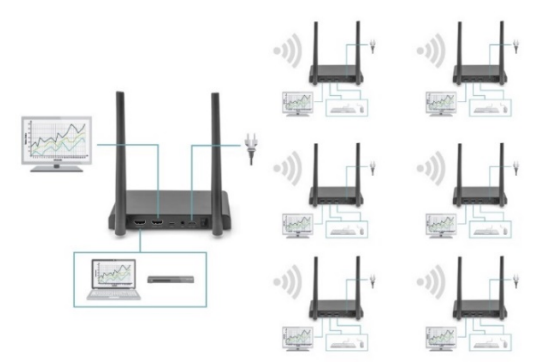

Zestaw bezprzewodowego extendera HDMI KVM 4K obsługuje także funkcję multicast, w której transmisja sygnału wideo od jednego

nadajnika jest przesyłana jednocześnie do grupy odbiorców. Jeden nadajnik może obsługiwać maks. 4 odbiorniki. Jeśli zakupisz nowy odbiornik, po jego włączeniu nadajnik automatycznie go rozpozna jako drugi odbiornik i będzie przesyłać do niego obraz.

Jeśli nadajnik i nowy odbiornik nie zostaną automatycznie sparowane, należy najpierw sparować nadajnik i odbiornik – patrz "Parowanie nadajnika i odbiornika".

### **8.4 Podłączenie przewodu przesyłu zwrotnego sygnału podczerwieni**

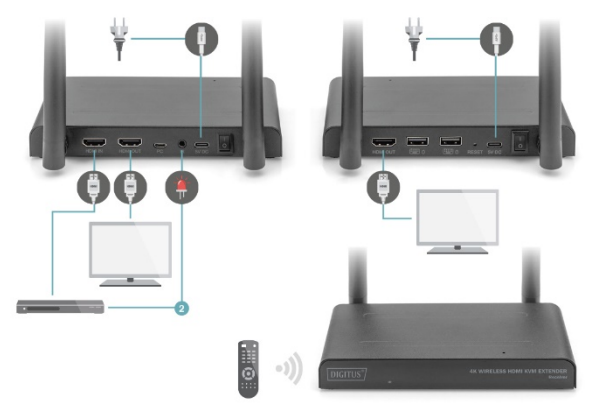

Zestaw bezprzewodowego extendera 4K HDMI KVM jest wyposażony we wbudowaną "linię zwrotną sygnału podczerwieni", która umożliwia obsługę podłączonych źródeł HDMI® z innego pomieszczenia.

Możesz przykładowo sterować urządzeniem źródłowym HDMI umieszczonym na parterze, przebywając w swojej sypialni (gdzie znajduje się drugi telewizor).

Kabel sygnału podczerwieni (IR) odbiera polecenia wysyłane przez odbiornik podczerwieni i przesyła je do podłączonych urządzeń źródłowych HDMI.

Podłącz kabel IR (2) do portu nadajnika HD oznaczonego "IR". Upewnij się, że dioda LED kabla sygnału podczerwieni (IR) znajduje się dokładnie nad czujnikiem sygnału podczerwieni urządzenia źródłowego HDMI (niektóre urządzenia wymagają, aby było to wykonane bardzo dokładnie). Dokładną lokalizację można łatwo znaleźć, świecąc latarką w przód urządzenia i szukając okienka czujnika sygnału podczerwieni. Przed ostatecznym podłączeniem diody LED IR warto poeksperymentować celem odpowiedniego umiejscowienia.

Należy pamiętać! Pasek samoprzylepny może powodować odbarwienia na niektórych powierzchniach, a po usunięciu może pozostawiać pozostałości kleju.

## **8.5 Testowanie funkcji przesyłu zwrotnego sygnału podczerwieni (IR)**

Jeśli podłączono kabel na podczerwień (IR) zgodnie z powyższym opisem, zalecamy, aby najpierw przetestować to pod kątem prawidłowego funkcionowania.

- 1. Skieruj pilota zdalnego sterowania na wejście podczerwieni (IR) z przodu odbiornika i wyślij polecenie.
- 2. Odbiornik sygnału podczerwieni wyśle teraz to polecenie do nadajnika za pośrednictwem odbiornika.
- 3. Nadajnik przekazuje to polecenie dalej do odbiornika sygnału podczerwieni (IR) nadajnika. Następnie moduł podczerwieni (IR)

przekazuje polecenie dalej do urządzenia źródłowego HDMI.

4. Urządzenie źródłowe HDMI powinno teraz wykonać funkcję odpowiadającą poleceniu wysłanemu z pilota zdalnego sterowania.

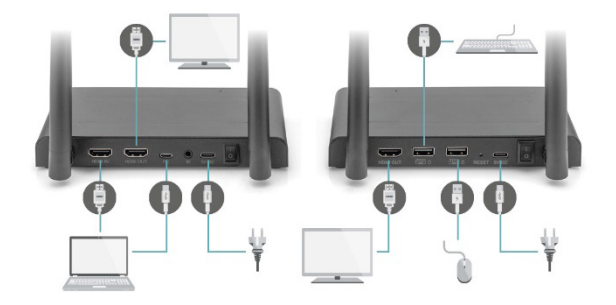

### **8.6 Podłączanie urządzeń USB**

Oprócz funkcji zwrotnego przesyłu sygnału podczerwieni (IR), zestaw bezprzewodowego extendera HDMI KVM 4K oferuje również zintegrowaną funkcję przedłużenia połączenia USB. Umożliwia to obsługę podłączonych urządzeń źródłowych HDMI, takich jak np. komputer stacjonarny lub laptop, z innego pokoju za pomocą myszki i/lub klawiatury.

#### **1. Nadajnik**

Podłącz swój komputer desktopowy lub laptop do gniazda micro USB nadajnika oznaczonego jako "USB" za pomocą dołączonego kabla micro USB.

### **2. Empfänger**

Schließen Sie Ihre Maus und/oder Tastatur an die mit "USB" gekennzeichneten Anschlüsse des Empfängers an.

### **8.7 Testowanie funkcji USB**

Jeśli podłączono kabel USB i myszkę/klawiaturę zgodnie z powyższym opisem, zalecamy, aby najpierw przetestować to pod kątem prawidłowego funkcjonowania.

- 1. Użyj myszki/klawiatury i wykonaj jedną z funkcji.
- 2. Następnie odbiornik wyśle tę funkcję do nadajnika HD. Nadajnik przekaże teraz tę funkcję dalej do komputera desktopowego lub laptopa.
- 3. Komputer desktopowy lub laptop funkcjonujący jako centrum multimediów powinien teraz wykonywać polecenia wydawane Twoją myszką/klawiaturą.

## **9. Pytania i odpowiedzi**

### **Q1. Brak (lub zła jakość) obrazu i dźwięku w telewizorze lub na projektorze.**

Umieść nadajnik i odbiornik w tym samym pomieszczeniu, aby sprawdzić, czy połączenie działa prawidłowo, i upewnij się, że wszystkie ustawienia wymienione poniżej są prawidłowe.

- 1) Upewnij się, że nadajnik i odbiornik dysponują odpowiednim zasilaniem. Upewnij się, że wszystkie kable HDMI są prawidłowo podłączone, w razie potrzeby wymień je.
- 2) Upewnij się, że urządzenie źródłowe sygnału HDMI jest włączone i w telewizorze wybrane jest prawidłowe wejście HDMI.
- 3) Upewnij się, że urządzenie źródłowe HDMI jest ustawione na prawidłową rozdzielczość wideo. W razie potrzeby zapoznaj się z instrukcją obsługi urządzenia źródłowego HDMI.
- 4) Odłącz i ponownie podłącz zasilacze od gniazdek zasilania, aby ponownie uruchomić extender bezprzewodowy HDMI KVM 4K.

Jeżeli nadajnik i odbiornik wciąż nie są połączone, wykonaj poniższe kroki w celu ich sparowania.

- 1) Włącz nadajnik.
- 2) Włącz odbiornik, aż pojawi się na ekranie głównym.
- 3) Naciśnij przycisk resetu odbiornika i przytrzymaj przez 5 sekund, aż dioda LED zacznie szybko migać.
- 4) Odczekaj około 30 sekund, nadajnik i odbiornik zostaną sparowane automatycznie.

### **Q2. Brak lub słaba jakość połączenia pomiędzy nadajnikiem a odbiornikiem.**

- 1) Usuń nadajnik i/lub odbiornik z bezpośredniego sąsiedztwa podłączonych źródeł sygnału HDMI® i urządzeń Wi-Fi. Może to ograniczyć zasięg.
- 2) Pomocna może być drobna korekta położenia nadajnika i/lub odbiornika.
- 3) Zbyt duża odległość lub przeszkoda pomiędzy nadajnikiem a odbiornikiem. Spróbuj zastosować krótsze interwały.
- 4) Odłącz i ponownie podłącz zasilacze od gniazdek zasilania, aby ponownie uruchomić extender bezprzewodowy HDMI KVM 4K.

#### **Q3. Mam obraz, ale brak dźwięku (lub jest on złej jakości).**

Zestaw bezprzewodowego extendera HDMI KVM 4K obsługuje maksymalnie 2-kanałowy dźwięk stereo PCM.

Sprawdź ustawienia dźwięku w menu ustawień podłączonego źródła HDMI i ręcznie ustaw je na 2CH PCM Stereo, jeśli ustawienie automatyczne nie funkcjonuje.

### **Q4. Czujnik podczerwieni nie działa**

- 1) Upewnij się, że używasz oryginalnego pilota zdalnego sterowania urządzenia źródłowego wideo.
- 2) Jeśli nie masz pewności, co do prawidłowego ustawienia okienka sygnału podczerwieni urządzenia źródłowego, przyłóż nadajnik podczerwieni do powierzchni okienka podczerwieni urządzenia źródłowego.
- 3) Zapoznaj się z instrukcją obsługi urządzenia źródłowego.
- 4) Skieruj pilota zdalnego sterowania bezpośrednio na sondę odbiornika sygnału podczerwieni znajdującą się w odległości do 5 metrów.
- 5) Przedłużacz sygnału podczerwieni (IR) bazuje na protokole sygnału zdalnego sterowania 20 kHz – 60 kHz, który obsługuje większość pilotów na podczerwień dostępnych na rynku. Specjalnego typu standardowe lub starsze piloty mogą nie być obsługiwane.
- W przypadku przeszkód fizycznych na drodze sygnału nie można jednoznacznie określić zasięgu transmisji i zależy on od warunków lokalnych.
- Ściany, szyby szklane itp. skracają zasięg sygnału lub powodują straty sygnału

## **Zakres częstotliwości i maksymalna moc transmisji**

#### DS-55328

WiFi Standard: IEEE 802.11.b/g/n/ac 5.8G Kanal: 36/40/44/48 Częstotliwość: 5150-5350MHz ; 5470-5725MHz; 5725-5850MHz ; 5850- 5925MHz (To, jakie konkretnie pasma częstotliwości są wykorzystywane, zależy od przepisów prawnych obowiązujących w danym kraju) Obsługa: wsparcie 20MHz, 40MHz, 80Mhz Maksymalna moc transmisji przez Wi-Fi: 17dBm SW Version: TX :5.0.7 RX : 4.0.7 HW Version: TX: V11TX-4K60-V1 RX: V11RX-4K60-V1

#### DS-55329

WiFi Standard: IEEE 802.11.b/g/n/ac 5.8G

Kanal: 36/40/44/48

Częstotliwość: 5150-5350MHz ; 5470-5725MHz; 5725-5850MHz ; 5850- 5925MHz

(To, jakie konkretnie pasma częstotliwości są wykorzystywane, zależy od przepisów prawnych obowiązujących w danym kraju)

Obsługa: wsparcie 20MHz, 40MHz, 80Mhz

Maksymalna moc transmisji przez Wi-Fi: 17dBm

SW Version:

RX: 4.0.7

HW Version:

RX: V11RX-4K60-V1

## **Deklaracja zgodności**

Terminy HDMI i HDMI High-Definition Multimedia Interface, oraz logo HDMI są znakami towarowymi lub zastrzeżonymi znakami towarowymi HDMI Licensing LLC w Stanach Zjednoczonych i innych krajach.

Spółka Assmann Electronic GmbH niniejszym oświadcza, że deklaracja zgodności jest dostarczana z przesyłką. Jeżeli w przesyłce nie ma deklaracji zgodności, można ją uzyskać od producenta, wysyłając list na poniższy adres.

#### **www.assmann.com**

Assmann Electronic GmbH Auf dem Schüffel 3 58513 Lüdenscheid Niemcy

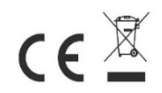